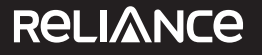

## **Power**

**POSTAL BALLOT FORM** 

**Reliance Power Limited Registered Office:** H Block, 1st Floor, Dhirubhai Ambani Knowledge City, Navi Mumbai 400 710 Tel: +91 22 3032 7648 Fax: +91 22 303 85169 E-mail: reliancepower.investors@relianceada.com Website: www.reliancepower.co.in CIN: L40101MH1995PLC084687

Despatch No. 2008 and 2008 and 2008 and 2008 and 2008 and 2008 and 2008 and 2008 and 2008 and 2008 and 2008 and 2008 and 2008 and 2008 and 2008 and 2008 and 2008 and 2008 and 2008 and 2008 and 2008 and 2008 and 2008 and 20

Member (IN BLOCK LETTERS)

1 Name and registered address : of the sole / first named

- 2 Name(s) of the joint Member(s), if any, (IN BLOCK LETTERS)
- 3 Registered Folio Number / DP ID No. / Client ID No. \*
- 4 Number of Share(s) held :

(\*Applicable to investors holding share(s) in dematerialized form)

:

:

I/We, hereby exercise my / our vote in respect of the following 'Resolution(s)' to be passed through Postal Ballot for the Special Businesses stated in the Notice dated August 18, 2014 of Reliance Power Limited (the "Company") by sending my / our assent **(FOR)** or dissent **(AGAINST)** to the said resolutions by placing the tick mark  $(\checkmark)$  at the appropriate column below:

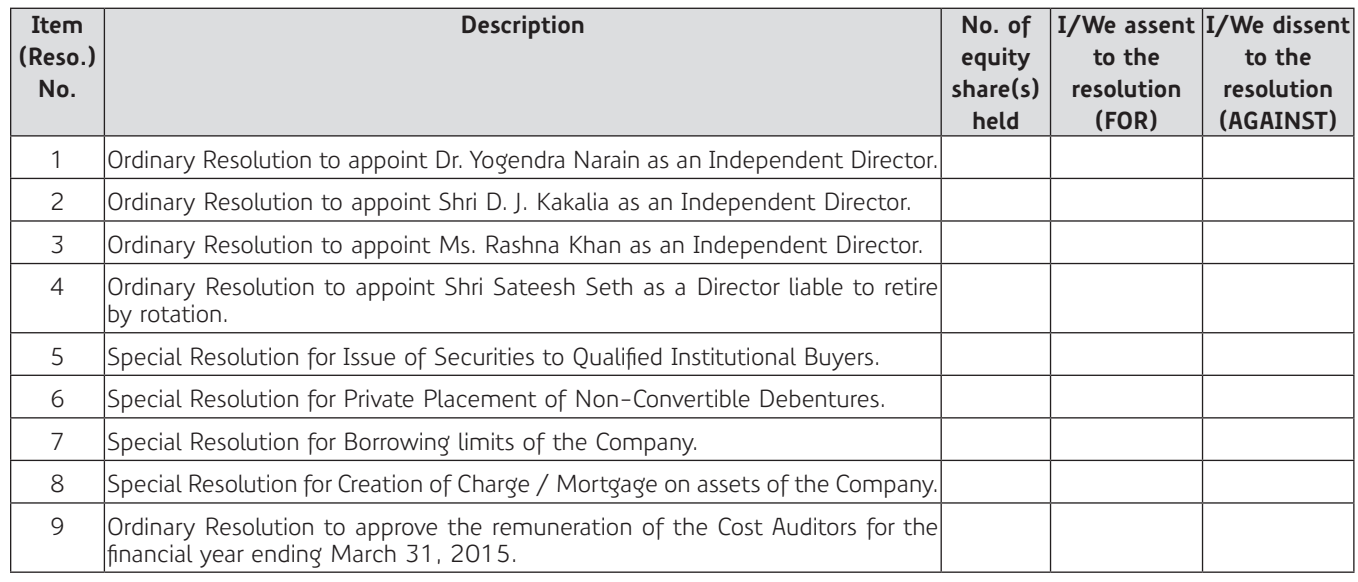

Place :

Date : \_\_\_\_\_\_\_\_\_\_\_\_\_\_\_\_\_\_\_\_

**(Signature of Member)**

E-mail:  $\blacksquare$ 

**Electronic Voting Particulars**

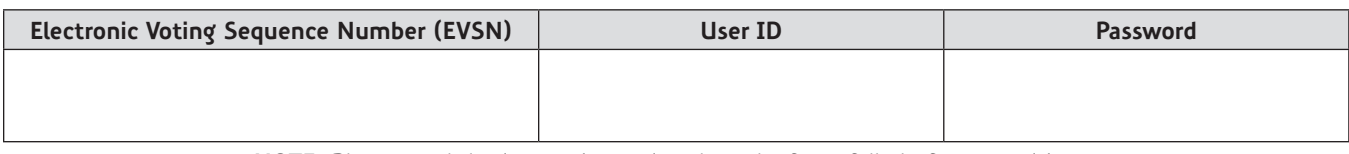

## **INSTRUCTIONS**

1. A Member desirous of exercising her / his vote by Postal Ballot may complete this Postal Ballot Form and send it to the following address of the Scrutinizer by post / courier.

Shri Anil Lohia Scrutinizer for Postal Ballot Reliance Power Limited C/o. Karvy Computershare Private Limited, Madhura Estate, Municipal No. 1-9 / 13 / C, Plot No. 13 and 13C, Madhapur Village, Hyderabad 500 081

2. Please convey your assent / dissent in this Postal Ballot Form. The assent or dissent received in any other physical form shall not be considered valid.

- 3. This Form must be completed and signed (as per specimen signature registered with the Company) by the Member. In case of Joint-holding, this Form must be completed and signed by the first named Member and in his absence, by the next named Member.
- 4. Unsigned, incomplete or incorrectly ticked Postal Ballot Forms shall be rejected.
- 5. The Scrutinizer's decision on the validity of the Postal Ballot / e-voting will be final.
- 6. The Postal Ballot / e-voting shall not be exercised by a proxy.
- 7. Duly completed Postal Ballot Form should reach the Scrutinizer not later than the close of working hours on September 26, 2014. All Postal Ballot Forms received after this date will be strictly treated as if the reply from such Member has not been received. The Scrutinizer will submit his report to the Chairman appointed by the Board after completion of the scrutiny and the results of postal ballot will be announced on September 27, 2014, at the Registered Office of the Company at H Block, 1st Floor, Dhirubhai Ambani Knowledge City, Navi Mumbai 400 710.
- 8. In case of Shares held by Companies, Trusts, Societies, etc., the duly completed Postal Ballot Form should be accompanied by a certified copy of Board Resolution / Authorisation together with the specimen signature(s) of the duly authorised signatories. (It is required only, in case the signatories are other than the signatories whose specimen signatures are registered with the Company / R&T viz. - Karvy Computershare Private Limited, Madhura Estate, Municipal No. 1-9 / 13 / C, Plot No. 13 and 13C, Madhapur Village, Hyderabad 500 081).
- 9. Voting rights shall be reckoned on the paid-up value of shares registered in the name of the Member as on August 14, 2014.
- 10. Members are requested not to send any other paper along with the Postal Ballot Form and any extraneous paper found in such envelope would be destroyed by the Scrutinizer.
- 11. There will be one Postal Ballot Form for every Folio / Client ID, irrespective of the number of joint holders.
- 12. In case of non-receipt of the Postal Ballot Form or for any query related thereto, the Members may contact Karvy Computershare Private Limited ("Karvy"), the Company's Registrar and Transfer Agents, Madhura Estate, Municipal No. 1-9 / 13 / C, Plot No. 13 and 13C, Madhapur Village, Hyderabad 500 081 or on Tel: +91 40 4030 8000; Toll Free No. 1800 4250 999 / E-mail: rpower@karvy.com.
- 13. The Shareholders can opt for any one mode of voting. In case, shareholder(s) cast vote by sending physical form as well as vote through e-voting, then voting done through physical form shall prevail and voting done by e-voting shall be treated as invalid.

## **14. Voting through electronic mode**

The Company is pleased to offer e-voting facility as an alternative for its Members to enable them to cast their votes electronically instead of dispatching postal ballot form. E-voting is optional. The procedure and instructions for the same are as follows:

- i) Open your web browser during the voting period and navigate to "https://evoting.karvy.com".
- ii) Enter the login credentials (i.e. user-id & password) mentioned on the Postal Ballot Form. Your folio / DP Client ID will be your User-ID.

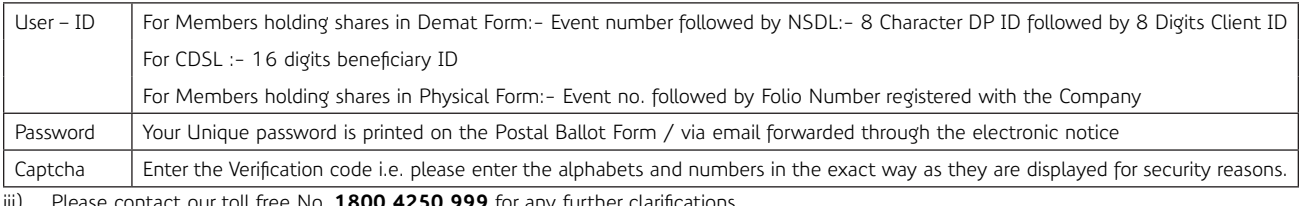

- contact our toll free No. **1800 4250 999** for any further clarific
- iv) Members can cast their vote online from September 21, 2014 at 10.00 A.M to September 23, 2014 till 6.00 P.M.
- v) After entering these details appropriately, click on "LOGIN".
- vi) Members holding shares in Demat / Physical form will now reach Password Change menu wherein they are required to mandatorily change their login password in the new password field. The new password has to be minimum eight characters consisting of at least one upper case (A-Z),one lower case (a-z), one numeric value (0-9) and a special character. Kindly note that this password can be used by the Demat holders for voting for resolution of any other Company on which they are eligible to vote, provided that Company opts for e-voting through **Karvy Computershare Private Limited e-voting platform.** System will prompt you to change your password and update any contact details like mobile #, email ID etc on first login. You may also enter the Secret Question and answer of your choice to retrieve your password in case you forget it. It is strongly recommended not to share your password with any other person and take utmost care to keep your password confidential.
- vii) You need to login again with the new credentials.
- viii) On successful login, system will prompt to select the 'Event' i.e. **'Company Name'.**
- ix) If you are holding shares in Demat form and had logged on to "https://evoting.karvy.com" and have cast your vote earlier for any company, then your exiting login id and password are to be used.
- x) On the voting page, you will see Resolution Description and against the same the option 'FOR / AGAINST / ABSTAIN' for voting. Enter the number of shares (which represents number of votes) under 'FOR / AGAINST / ABSTAIN' or alternatively you may partially enter any number in 'FOR' and partially in 'AGAINST', but the total number in 'FOR / AGAINST' taken together should not exceed your total shareholding. If the shareholder do not want to cast, select 'ABSTAIN'.
- xi) After selecting the resolution you have decided to vote on, click on "SUBMIT". A confirmation box will be displayed. If you wish to confirm your vote, click on "OK", else to change your vote, click on "CANCEL" and accordingly modify your vote.
- xii) Once you 'CONFIRM' your vote on the resolution, you will not be allowed to modify your vote.
- xiii) Institutional Members (i.e. other than Individuals, HUF, NRI, etc.) are required to send scanned copy (PDF / JPG format) of the relevant board resolution / Authority letter etc. together with attested specimen signature of the duly authorised signatory(ies) who are authorised to vote, to the Scrutinizer through e-mail at anilglohia@gmail.com with copy marked to evoting@karvy.com. The file scanned image of the Board resolution / Authority letter should be in the naming format "Corporate Name Event no.".